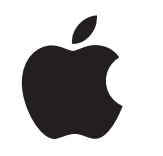

# Mac at Work 员工体验套件

2023 年 3 月

## 好的开端,始于 Mac。

要卓有成效地实行"员工自选"方案,不只是在企业系统中支持使用 Mac 设备那么简单。为员工 提供出色的体验也同样重要。

本套件旨在帮助你推动"员工自选"方案的落实和沟通,让员工尽快熟悉新的设备,并提供相关 资源,帮助他们在使用中得心应手。

本套件包含指南、可自定模板和参考资料,你可以全程使用这些内容来推行"员工自选"方案、 进行相关细节的沟通,并为员工提供支持。

[统筹规划 >](#page-2-0)

[选 Mac 的理由>](#page-4-0)

[各个沟通阶段 >](#page-6-0)

[培训注意事项 >](#page-13-0)

[商标 >](#page-15-0)

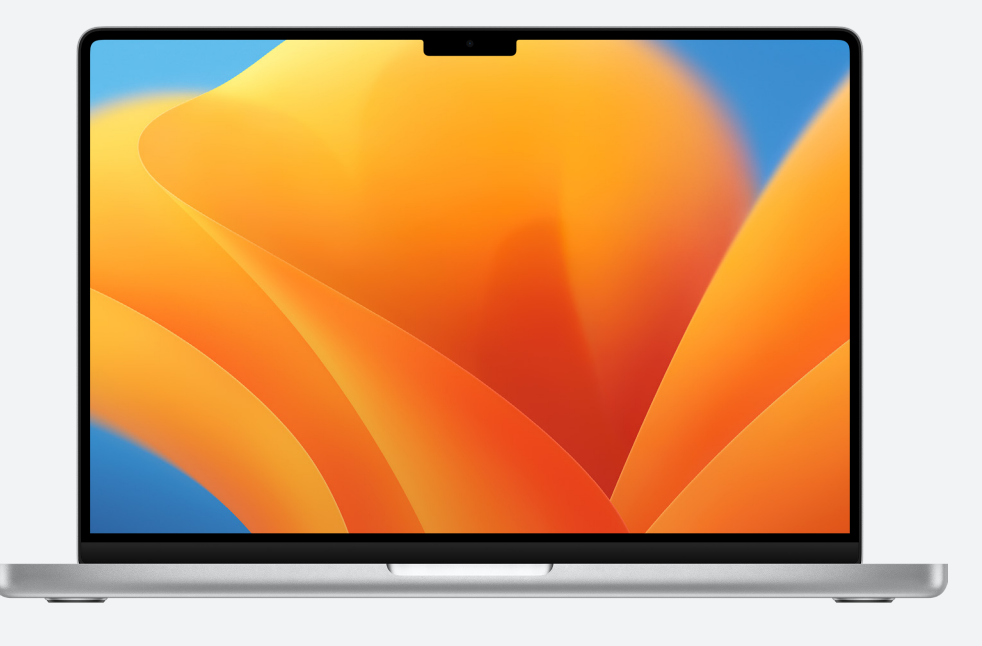

[资源 >](#page-14-0)

<span id="page-2-0"></span>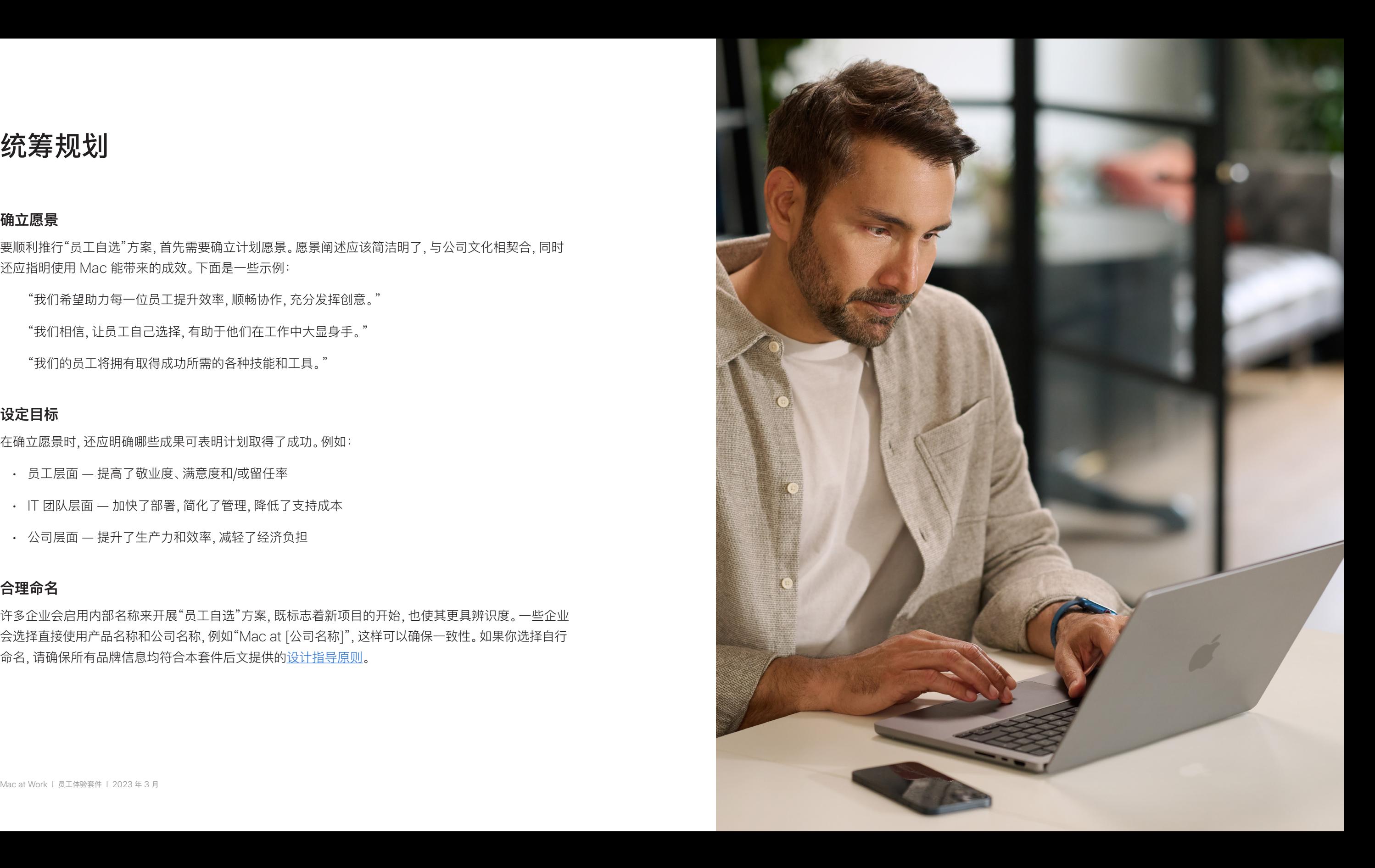

统筹规划

#### **确立愿景**

要顺利推行"员工自选"方案,首先需要确立计划愿景。愿景阐述应该简洁明了,与公司文化相契合,同时 还应指明使用 Mac 能带来的成效。下面是一些示例:

"我们希望助力每一位员工提升效率,顺畅协作,充分发挥创意。"

"我们相信,让员工自己选择,有助于他们在工作中大显身手。"

许多企业会启用内部名称来开展"员工自选"方案,既标志着新项目的开始,也使其更具辨识度。一些企业 会选择直接使用产品名称和公司名称,例如"Mac at [公司名称]",这样可以确保一致性。如果你选择自行 命名,请确保所有品牌信息均符合本套件后文提供[的设计指导原则](#page-15-0)。

"我们的员工将拥有取得成功所需的各种技能和工具。"

#### **设定目标**

在确立愿景时,还应明确哪些成果可表明计划取得了成功。例如:

- 员工层面 提高了敬业度、满意度和/或留任率
- IT 团队层面 加快了部署,简化了管理,降低了支持成本
- 公司层面 提升了生产力和效率,减轻了经济负担

#### **合理命名**

<span id="page-3-0"></span>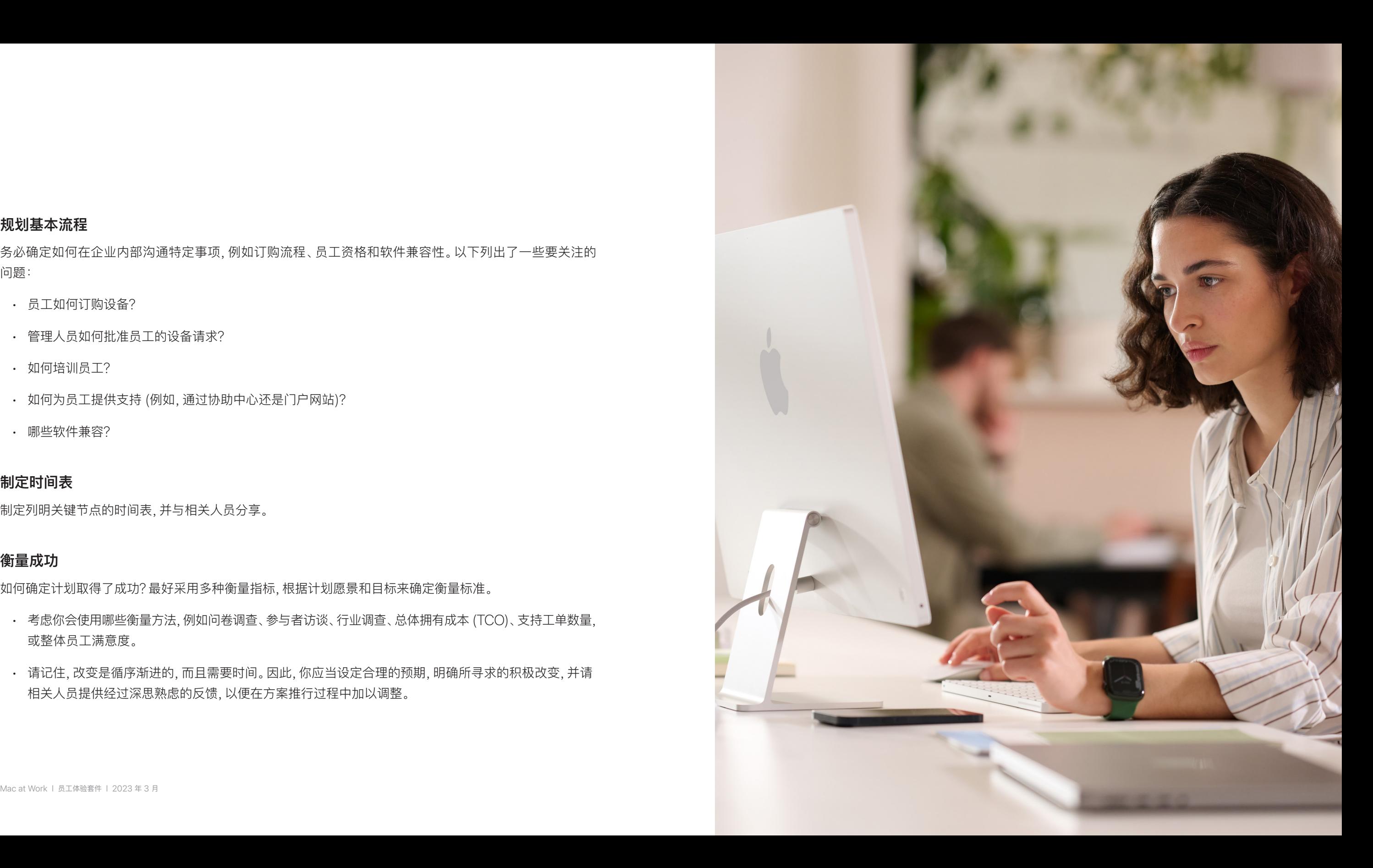

#### **规划基本流程**

务必确定如何在企业内部沟通特定事项,例如订购流程、员工资格和软件兼容性。以下列出了一些要关注的 问题:

- 员工如何订购设备?
- 管理人员如何批准员工的设备请求?
- 如何培训员工?
- 如何为员工提供支持 (例如,通过协助中心还是门户网站)?
- 哪些软件兼容?

#### **制定时间表**

制定列明关键节点的时间表,并与相关人员分享。

#### **衡量成功**

如何确定计划取得了成功?最好采用多种衡量指标,根据计划愿景和目标来确定衡量标准。

- 考虑你会使用哪些衡量方法,例如问卷调查、参与者访谈、行业调查、总体拥有成本 (TCO)、支持工单数量, 或整体员工满意度。
- 请记住,改变是循序渐进的,而且需要时间。因此,你应当设定合理的预期,明确所寻求的积极改变,并请 相关人员提供经过深思熟虑的反馈,以便在方案推行过程中加以调整。

## <span id="page-4-0"></span>选 Mac 的理由

务必让利益相关者了解你为何提议部署 Mac。以下的资源可用于着重介绍有助于贵公司实现愿景的功能,让你与相关人员的沟通更富成效,无论对方是业务 团队或 IT 团队中的高层、管理人员还是员工。

#### **出色的电池续航**

MacBook 满充一次,就能提供长达 18 至 22 小时的电池续航。与传统电池技术相[比](https://www.apple.com/business/docs/site/AAW_Compatibility.pdf),锂离子电池充电更快、 使用寿命更长,而且能量密度更高,因此能以更轻巧的设计提供更持久的电池续航。

#### **与现有软件和系统兼容**

Apple 设备可与贵公司所用的大多数企业系统和 app (邮件和信息、网络连接、文件共享、协作等) 配合使用, 因此员工可以访问完成工作所需的各种工具。无论要使用 Microsoft Office 365 还是 Slack,Mac 都能 满足你的需求。

#### **内置辅助功能**

借助文本转语音、旁白、Safari 浏览器阅读器、显示设置 (包括缩放和反转颜色) 以及触控板控制等功能, 每一位员工都能按照最适合自己的方式来设置工作设备。

#### **一切以安全为先**

Apple 在 Mac 的软硬件设计中采用了多项先进技术,它们能相互配合,更安全地运行 app,保护企业数据, 保障员工在网络上的安全。强大的内置功能可确保同一设备上的个人信息和企业信息彼此独立,兼顾信息安全 和用户隐私。

关键信息包括以下几点:

#### **直观的用户体验**

无论是初次接触,还是旧机型换新,Mac 都能让你轻松找到所需资源,把工作安排得井井有条,从容 应对各种任务。Mac 采用简单直观的设计,用起来合心顺手,对于使用过 iPhone 和 iPad 的用户,这种 感觉尤其明显。从多窗口任务处理,到文件跟踪[管](https://www.apple.com/business/docs/site/AAW_Productivity.pdf)理,样样轻而易举。各种控制选项随时应你所需, 方便快速取用,让 Mac 操作起来更加得心应手。

#### **卓越的性能表现**

搭载新一代 M 系列芯片的 Mac 能力更出众,让你随时随地尽情工作、娱乐和创作。

在新一代 Apple M 系列芯片的强势驱动下,所有 Mac 机型均性能优异,并配备绚丽的显示屏、众多 专业端口和高速固态硬盘。

MacBook Pro 为专业用户带来颠覆性的表现。强大的 M2 Pro 或更强的 M2 Max 芯片,处理各类 专业工作都表现超凡,电池续航更是惊人。再配上沉浸感十足的 14 英寸或 16 英寸 Liquid 视网膜 XDR 显示屏和一系列专业端口,任你创造更多精彩。

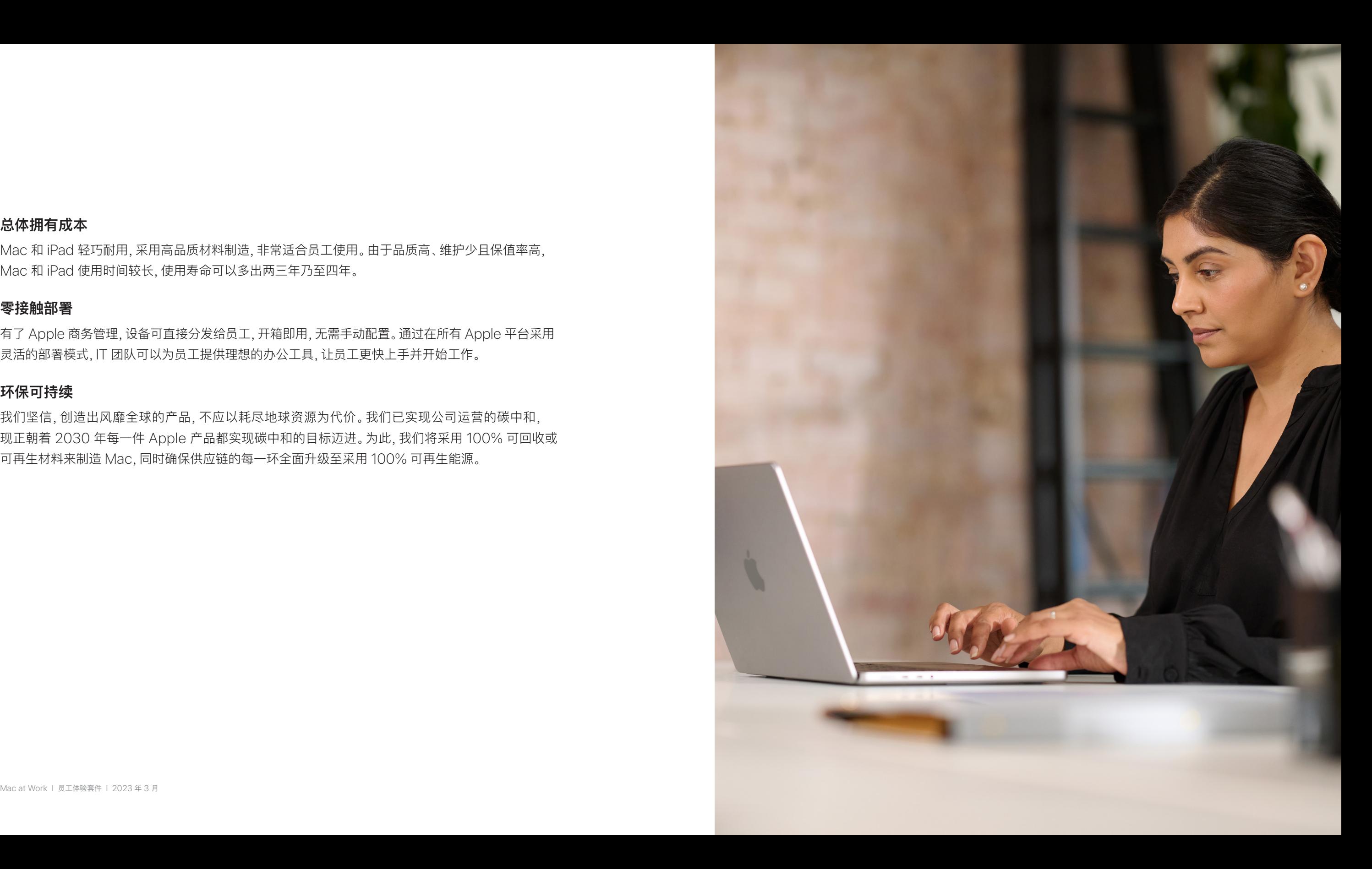

#### **总体拥有成本**

Mac 和 iPad 轻巧耐用,采用高品质材料制造,非常适合员工使用。由于品质高、维护少且保值率高, Mac 和 iPad 使用时间较长,使用寿命可以多出两三年乃至四年。

#### **零接触部署**

有了 Apple 商务管理,设备可直接分发给员工,开箱即用,无需手动配置。通过在所有 Apple 平台采用 灵活的部署模式,IT 团队可以为员工提供理想的办公工具,让员工更快上手并开始工作。

#### **环保可持续**

我们坚信,创造出风靡全球的产品,不应以耗尽地球资源为代价。我们已实现公司运营的碳中和, 现正朝着 2030 年每一件 Apple 产品都实现碳中和的目标迈进。为此,我们将采用 100% 可回收或 可再生材料来制造 Mac,同时确保供应链的每一环全面升级至采用 100% 可再生能源。

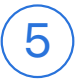

## <span id="page-6-0"></span>各个沟通阶段

#### 关键阶段的沟通对计划成功推行至关重要。

整个过程可分为五个关键阶段,而清晰明确的沟通会激发大家的兴趣,有助于计划顺利推行,并鼓励 员工积极参与。下面几页列出了各种模板,有助于全程开展顺畅的沟通。

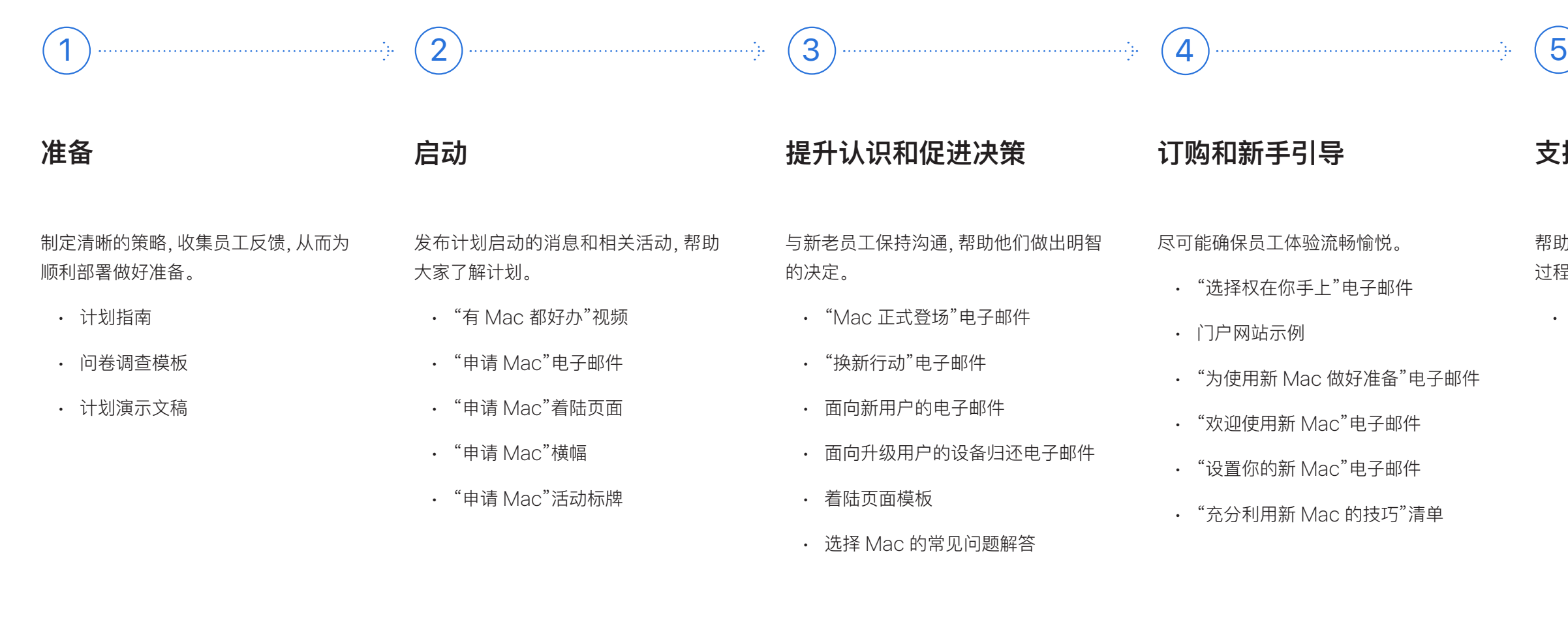

帮助用户完成设置并开始使用设备,在此 过程中协助他们解决问题。

• 提示和技巧电子邮件简报

### **支持**

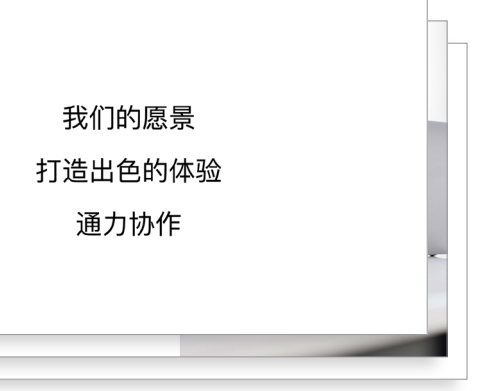

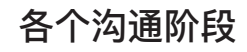

这个阶段的工作内容是协调内部团队,就整体策略达成一致,为计划顺利推行奠定 基础。在本阶段,你应该创建各种模板,制定分发名单,开展员工问卷调查以便 更好地了解其独特需求。此阶段创建的所有内容均可用于沟通计划的任何其他 环节。

#### 准备 1

- 计划指南
- 问卷调查模板
- 计划演示文稿

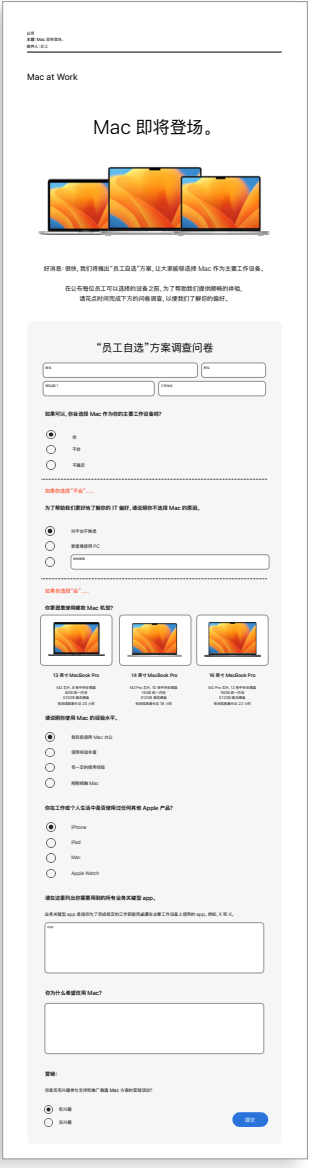

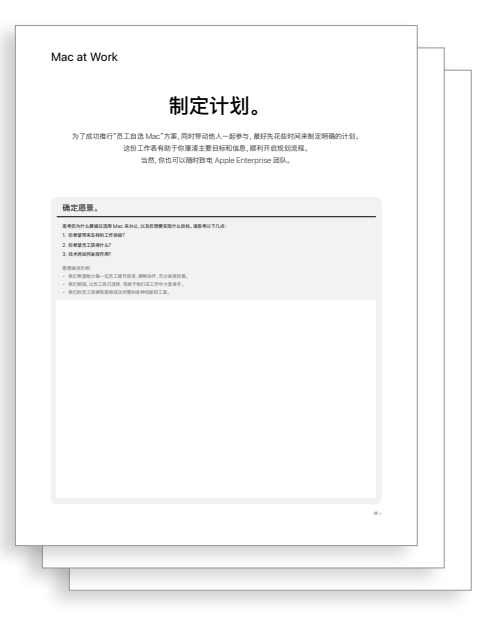

#### 计划指南 问卷调查模板

#### **计划演示文稿**

启动  $\left( 2\right)$ 

通过线下或线上活动启动你的计划,确保信息在企业内充分传达。让高管 团队参与到计划启动中来,这样既能引发更多关注,又能展现计划所获的 支持。

- "有 Mac 都好办"视频\*
- "申请 Mac"电子邮件
- "申请 Mac"着陆页面
- "申请 Mac"横幅
- "申请 Mac"活动标牌

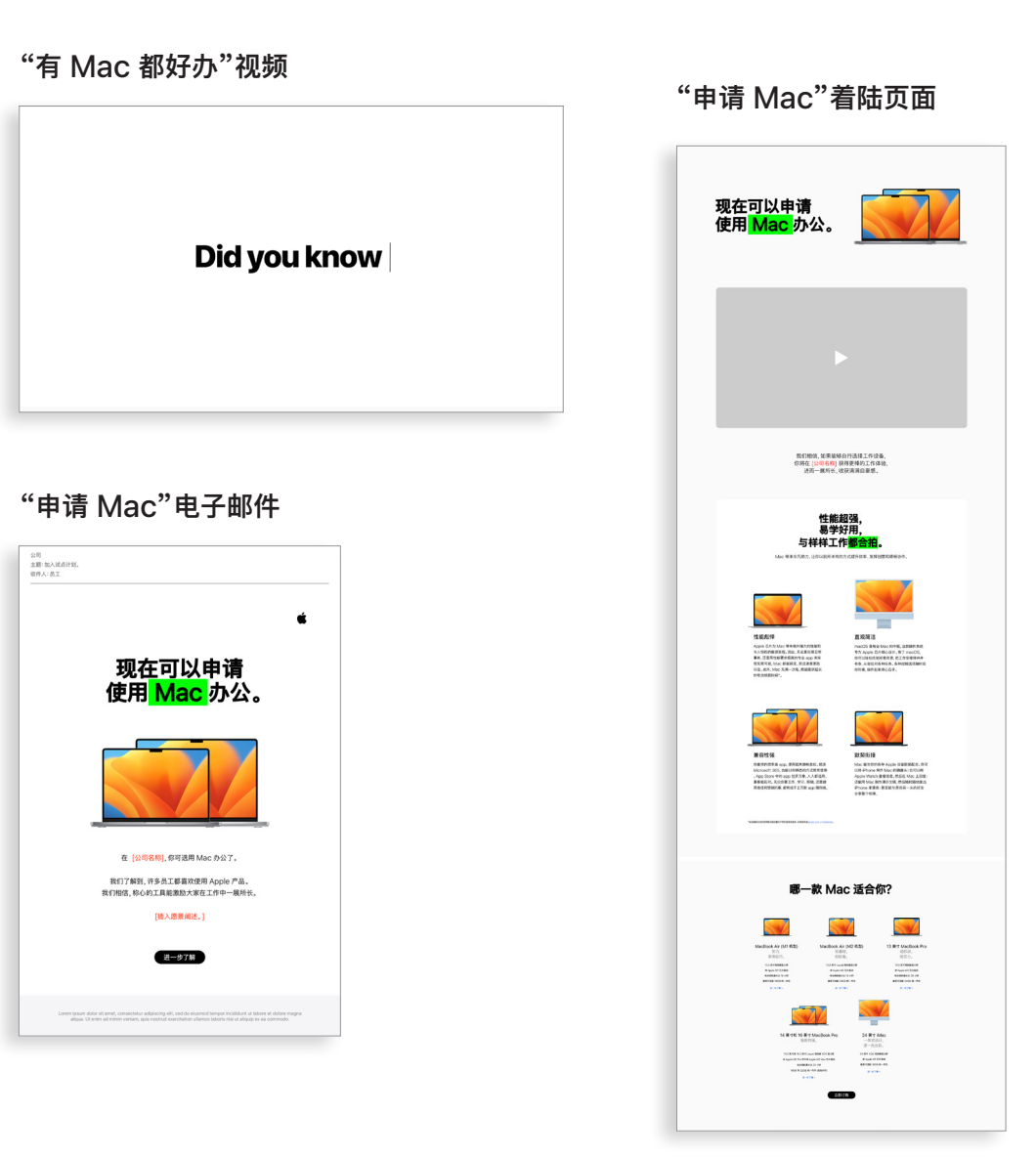

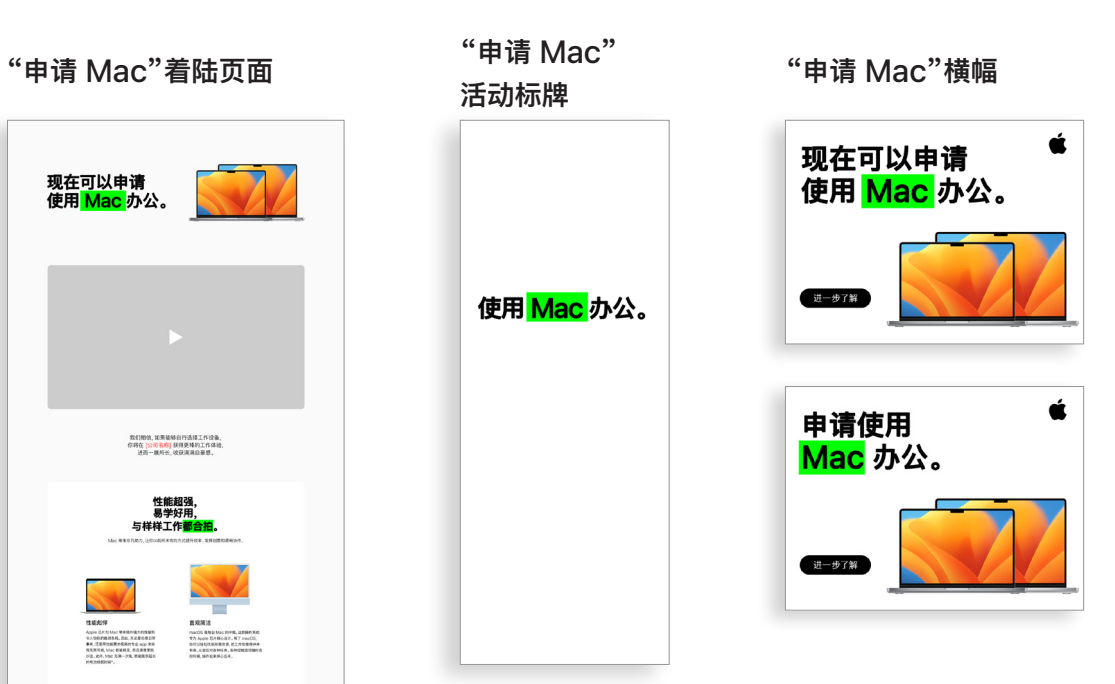

### 各个沟通阶段

\*视频素材仅提供英文版,且仅供客户于 2028 年 12 月之前在内部使用。不得对视频和图像进行任何形式的处理, 例如叠加对象、帧、水印等。

为了增进员工对这一计划的了解,你需要持续开展沟通工作。准备阶段制定的 计划可为本阶段的沟通提供指导信息。通过现有的内部沟通渠道,以员工熟悉的 方式进行沟通。你可以提醒员工何时换新或升级设备,说明如何归还旧设备,甚至 可以介绍如何充分利用新功能。

- "换新行动"电子邮件
- 面向新用户的电子邮件
- 面向升级用户的设备归还电子邮件
- 面向升级用户的归还事宜跟进电子邮件
- 着陆页面模板

**"换新行动"电子邮件**

#### **面向升级用户的 设备归还电子邮件**

#### **面向升级用户的 归还事宜跟进电子邮件**

#### **着陆页面模板**

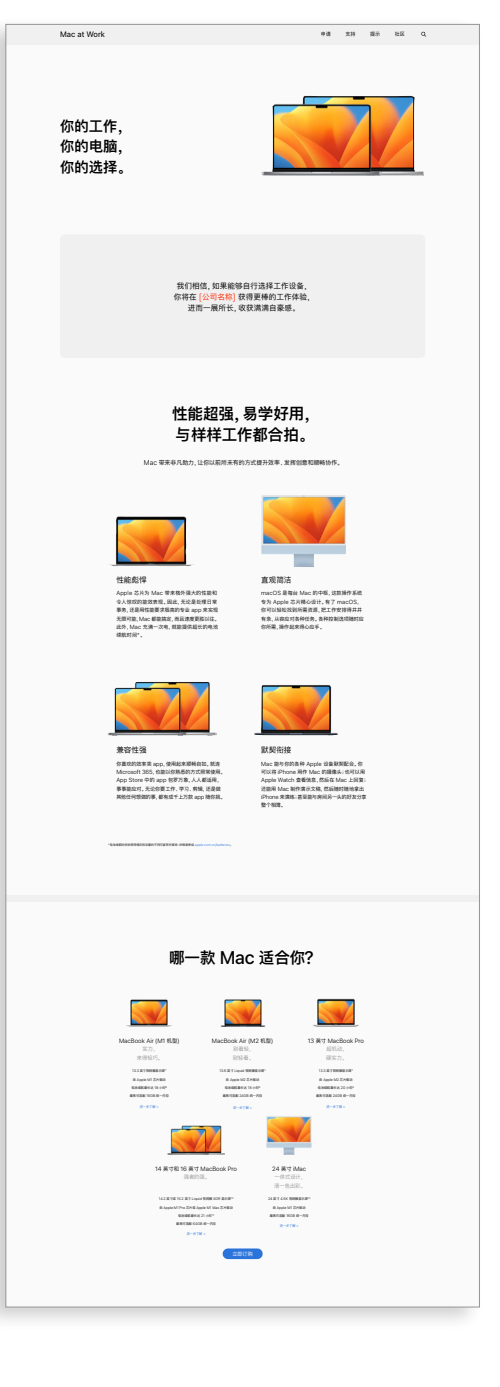

**2** 探索

如果你是刚接触 Mac, 这些提示将帮助你顺利上手使用。<br>进一步了解 ›

 $\overline{\mathbf{u}}$ 

### **想⽤ Mac 办公? 机会来啦!** 在 [公司名称], 我们相信称心的工具能激励大家在工作中一展所长。<br> 因此, 我们为大家提供了选用 Mac 办公的方案。 准备好了吗?订购⾮常简单。只需按照以下步骤操作。 不确定 Mac 是否适合你? 请继续向下滚动。<br>我们在下方提供了一些常见问题的解答。 **1** 选择  $m$ は [公司的选择  $H = 0.78$ **Mac at Work** 上⼿使⽤ Mac。 **面向新用户的电子邮件**

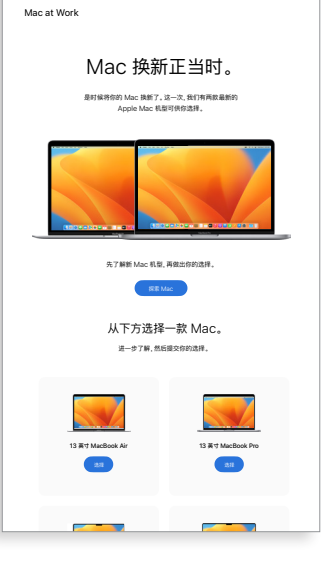

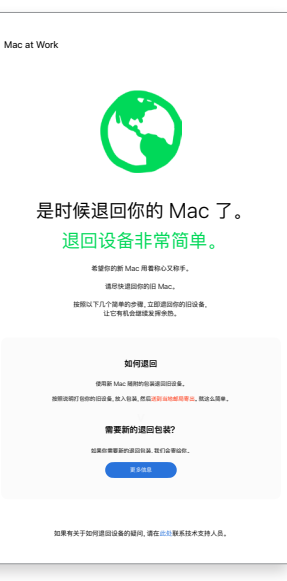

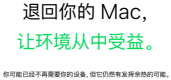

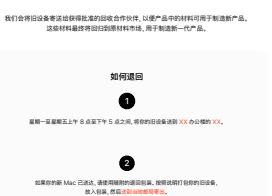

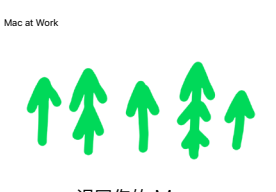

更多信息

### 各个沟通阶段

# $\mathsf{B}(\mathsf{S})$  提升认识和促进决策

有些员工可能是第一次考虑用 Mac 办公。为了帮助他们更有把握地 做出明智的决定,请进一步阐释使用 Mac 的益处。 如果你为员工提供了 MacBook Pro 和 MacBook Air 两种选择, 请参考出资源列表, 帮助 他们选定适合自己的 Mac。

- "Mac 正式登场"电子邮件
- 选择 Mac 的常见问题解答

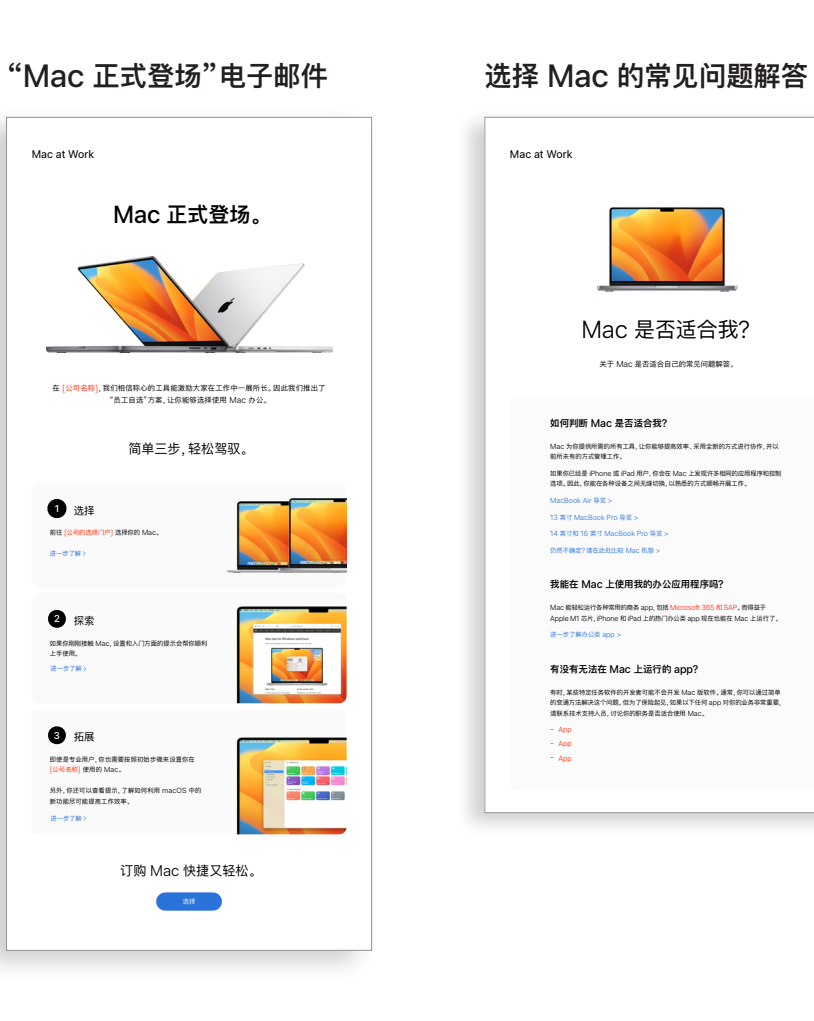

各个沟通阶段

# <mark>3</mark>)提升认识和促进决策 (续)

为使用新 Mac 做好准备。

确保你已准备好将数据转移垒新 Mac,<br> 以便顺利完成备份 , 快速投入工作。

1. 从屏幕⻆落的苹果菜单 选择"系统偏好设置"。 2. 点按"软件更新"。 3. 点按**⽴即更新**或**⽴即升级**。  $ABBB, H-\theta$ 7解

**1** 安装可⽤的软件更新

**2** 备份你的 Mac

简单两步,轻松准备就绪。

Mac at Work

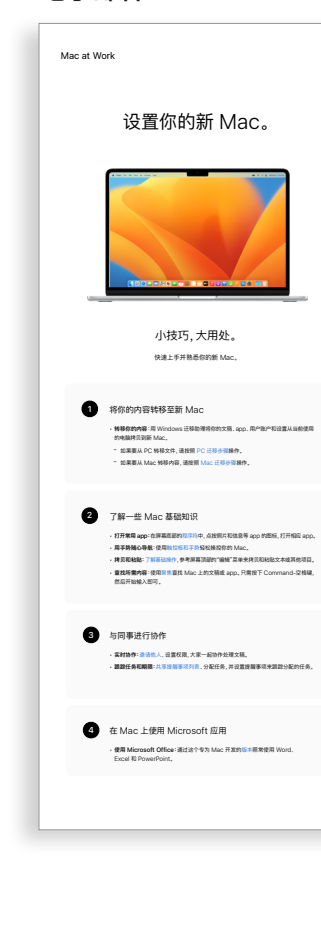

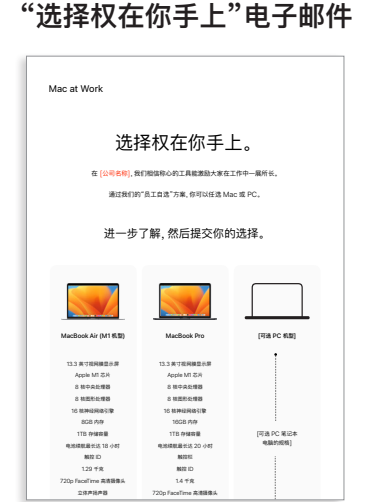

#### 门户网站示例

欢迎使用新 Mac。 我们会帮你轻松完成设置。 利⽤下⽅的资源轻松传输信息,快速完成设置并开始使⽤设备。

员工选择 Mac 后,务必尽可能为他们提供流畅积极的体验。确保信息传达简单 明了、重要资源可轻松获取,从而简化各种流程,让整个体验顺畅精彩。

- "选择权在你手上"电子邮件
- 门户网站示例

订购和新手引导 4

你可以利用各种机会来打造出色的 Mac 新手引导流程。清晰一致的信息传达能 确保员工了解后续的行动和时间安排。有些企业更进一步,将体验打造得趣味 十足,并与公司的使命和品牌相契合。员工入门指南和快速导览是非常宝贵的 实用资源,可助你顺利推行计划。

- "为使用新 Mac 做好准备"电子邮件
- "欢迎使用新 Mac"电子邮件
- "设置你的新 Mac"电子邮件
- "充分利用新 Mac 的技巧"清单

#### **"为使用新 Mac 做好准备" 电子邮件**

**"欢迎使用新 Mac"**

**电子邮件**

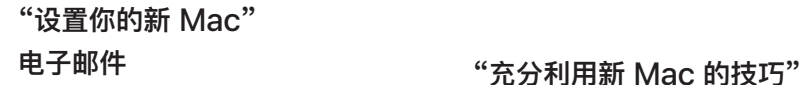

# **清单**

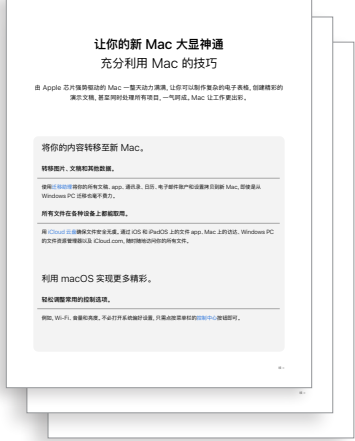

开始数据转移之前,请确保你已按照"**为使⽤新 Mac 做好准备**" (⻅此处) 的说明完成

相应操作。 设置你的新 Mac **2** 观看这个分步设置视频,其中详细介绍了如何设置你的新 Mac。 观看设置视频 你也可以在此处查看 PDF 格式的设置指南。 更多帮助资源 要进⼀步了解如何使⽤ Windows 迁移助理,请点按此处。 如果你丢失或忘记了 Apple ID,请点按此处,详细了解如何重设密码。

为使⽤新 Mac 做好准备 **1**

Mac at Work

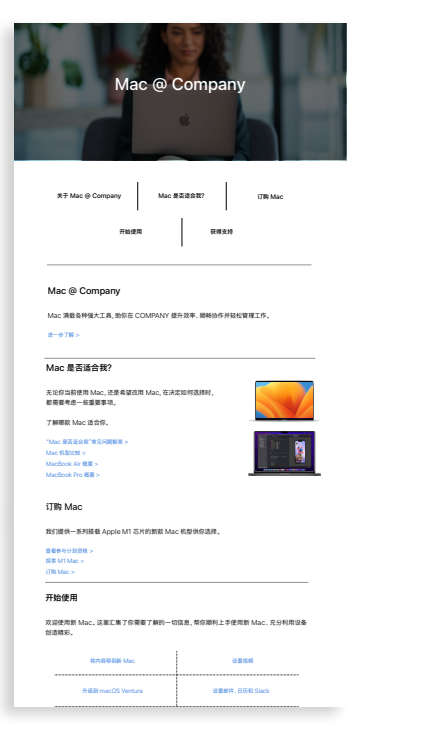

#### 各个沟通阶段

# 支持

Apple 有一套丰富的材料和自助工具来帮助用户顺利上手,并在这个过程中协助 他们解决问题。这里提供了一些关于如何为员工提供支持的思路:

- 开展问卷调查,以便了解用户对使用 Mac 办公的适应情况,并通过量身 定制的通信材料来解决相关问题。
- 在你的公司简报中纳入相关的 Apple 资源,或为特定用户提供更有针对性 的通信材料。
- 使用 Apple 的基础演示文稿材料来开展各种活动或设立技术台,帮助新用户 了解第一次使用 Mac 时应该如何操作。
- 邀请员工到附近的 Apple Store 零售店参加 Today at Apple 课程。要了 解更多信息,请洽你的客户团队或访问 [apple.com.cn/today/](https://www.apple.com.cn/today/)。

要了解用户的进展情况以及支持方面的疑难问题,开展问卷调查就是一个行之 有效的办法。这样一来,你可以收集到宝贵的意见反馈,从而相应地调整通信 内容。

• 提示和技巧电子邮件简报

#### 5 **提示和技巧电子邮件简报**

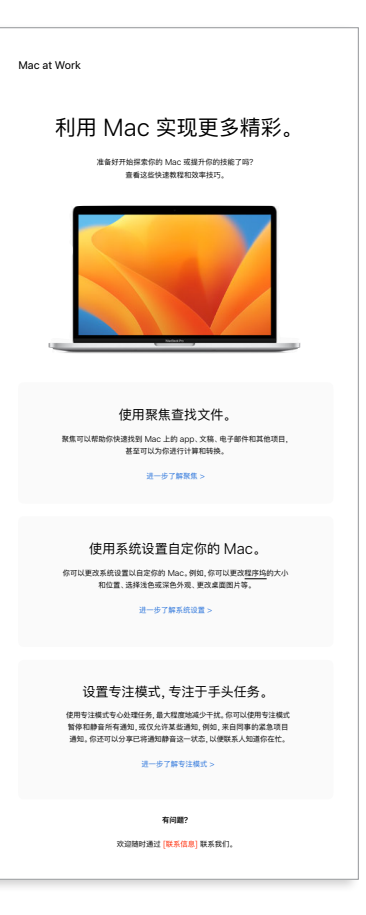

### 各个沟通阶段

<span id="page-13-0"></span>培训注意事项

在培训层面上,务必结合全体员工的需求,兼顾到不同经验水平。在推行"员工自选"方案时,请注意以下几点:

#### **Mac 基础知识**

对于完全没接触过 Mac 的员工,应该首先提供导航和入门指导。介绍他们可能不熟悉的关键功能和术语,例如程序坞、 访达、聚焦和系统偏好设置等。

#### **Mac 效率功能**

如果员工已经在使用 iPhone 或 iPad,就会发现 Mac 能够与他们的 Apple 设备默契配合。例如,你可以向他们介绍 iMessage 信息、提醒事项和备忘录等 app 如何轻松同步,智能热点、隔空投送和随航等功能如何在 Mac 上使用, 这些信息会让他们获益匪浅。请向你的 IT 团队核实,确保公司已启用所有上述功能。

#### **与公司 IT 联系**

无论员工有没有使用 Mac 的经验,他们都需要了解如何在公司环境中完成设置。要帮助他们实现良好的开端,你可以 针对重要主题提供使用手册,例如零接触部署、app 的兼容性、连接到 Wi-Fi、登录 VPN、打印和订购新 Mac 等。

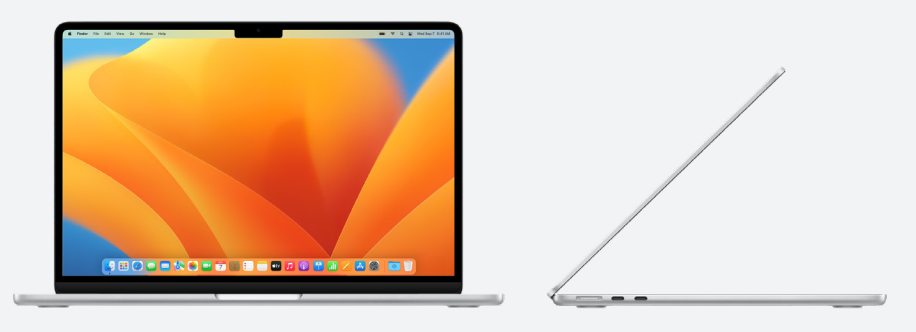

#### **Apple at Work**

有 Mac 都好办[:apple.com.cn/business/mac/](https://www.apple.com.cn/business/mac/)

#### **产品页面**

所有最新的 Mac 信息,包括关键功能和详细规格。

Mac: apple.com.cn/mac

MacBook Air[:apple.com.cn/macbook-air](https://www.apple.com.cn/macbook-air)

MacBook Pro: apple.com.cn/macbook-pro/

macOS:[apple.com.cn/macos](http://apple.com.cn/macos)

#### **支持页面**

macOS Ventura: [support.apple.com/zh-cn/macos](https://support.apple.com/zh-cn/macos) MacBook Air[:support.apple.com/zh-cn/mac/macbook-air](https://support.apple.com/zh-cn/mac/macbook-air) MacBook Pro: support.apple.com/zh-cn/mac/macbook-pro macOS:[support.apple.com/zh-cn/macos](https://support.apple.com/zh-cn/macos) 适用于 Windows 转化用户的 Mac 提示[:support.apple.com/zh-cn/HT204216](https://support.apple.com/zh-cn/HT204216)

用户可以从这里开始轻松上手,所有新功能都一目了然。

Mac 上常用的术语 [support.apple.com/zh-cn/guide/mac-help/cpmh0038/mac](https://support.apple.com/zh-cn/guide/mac-help/cpmh0038/mac)

#### **使用手册**

从目录可快速访问你想要了解的技巧和提示,此外还有详细的支持页面。 macOS[:support.apple.com/zh-cn/guide/mac-help/welcome/mac](http://support.apple.com/zh-cn/guide/mac-help/welcome/mac) MacBook Air:[support.apple.com/zh-cn/guide/macbook-air/welcome/mac](https://support.apple.com/zh-cn/guide/macbook-air/welcome/mac) MacBook Pro:[support.apple.com/zh-cn/guide/macbook-pro/welcome/mac](https://support.apple.com/zh-cn/guide/macbook-pro/welcome/mac)

#### **Apple 价值观**

进一步了解 Apple 在无障碍使用、可持续发展和隐私保护方面的做法。 辅助功能:[apple.com.cn/accessibility](https://www.apple.com.cn/accessibility) 环境: apple.com.cn/environment 隐私[:apple.com.cn/privacy](https://www.apple.com.cn/privacy)

#### **支持渠道**

以下额外的内容渠道可为任何级别的 Apple 用户提供帮助。

Apple 支持网站: support.apple.com/zh-cn

Apple 支持 App: apps.apple.com/cn/app/apple-support/id1130498044

#### 下面是一些实用资源,你可以利用这些资源为沟通提供支持。

<span id="page-14-1"></span><span id="page-14-0"></span>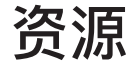

#### <span id="page-15-0"></span>**在文本中使用 Apple 名称**

面向企业和消费者的营销传播内容可以用 Apple 来指代公司名称。 公司的法定名称 Apple Inc. 供法律文件使用。

#### **在文本中使用 Mac at Work 和员工自选 Mac**

始终将计划的名称写作 Mac at Work 或员工自选 Mac,注意大小写。

#### **标志和标志组合**

Mac at Work 标志组合和贵公司的标志要位于版面的两端。

#### **产品名称**

以小写字母"i"开头的所有产品在任何情况下都应该采用小写字母"i", 大写字母"P"(或适用字母),然后是小写字母的书写形式,即使是在句子、 段落的开头,或是在标题中也是如此。例如 iPhone、iPad 和 iMac。

大部分 Apple 产品名称均为商标。切勿翻译任何 Apple 商标。应始终 将注册商标保留为英文,即使商标出现在非英语的其他语言文本中, 也应如此。严格按照 Apple 商标列表中的商标形式 ([www.apple.com/](https://www.apple.com/legal/intellectual-property/trademark/appletmlist.html) [legal/intellectual-property/trademark/appletmlist.html](https://www.apple.com/legal/intellectual-property/trademark/appletmlist.html)) 书写 Apple 商标。应始终使用 Apple 产品名称的单数形式。请勿添加所有格 形式。例如:Apple Watch 不可用复数,也不能采用"iPhone's"这种 说法。修饰语 (机型、类型、设备等) 可以使用复数或所有格形式。

#### **商标信息**

制作营销材料时,请务必查看 [www.apple.com/legal/intellectual](https://www.apple.com/legal/intellectual-property/trademark/appletmlist.html)[property/trademark/appletmlist.html](https://www.apple.com/legal/intellectual-property/trademark/appletmlist.html) 上的 Apple 商标列表,了解 最新 Apple 商标信息。有关使用 Apple 商标的更多信息,请访问 www.apple.com.cn/legal/intellectual-property。

如果你在查阅 Apple 法律条款网站 www.apple.com.cn/legal 提供的 信息之后仍然有疑问,可通过电子邮件 (appletm@apple.com) 联系 Apple 商标部门。一周之内会获得回复。

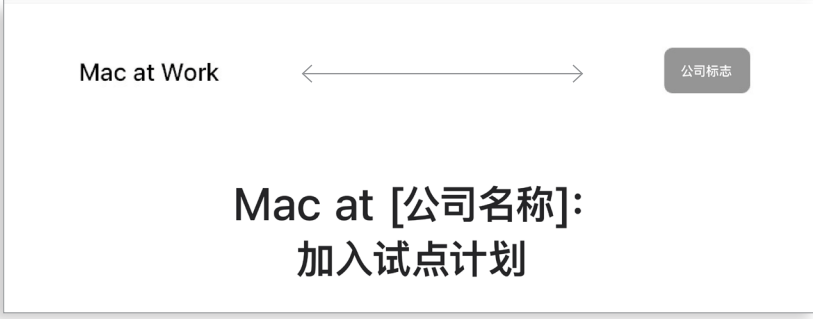

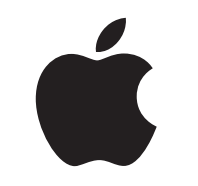

商标及版权所有 © 2023 Apple Inc. 保留所有权利。